## **13. ¿Cómo te puedes registrar?**

Puedes realizar el registro on-line, tanto a Alumni UPV como a Alumni UPV Plus, a través de la web de [Alumni](https://www.alumni.upv.es/es/home) o desde la [intranet](https://intranet.upv.es/pls/soalu/est_intranet.ni_portal_n?P_IDIOMA=v). Recuerda que si eres titulado/a o PAS/PDI deberás loguearte. Si no recuerdas tu PIN, solicítalo en [alumni@upv.es.](mailto:alumni@upv.es.)

Si no recuerdas tu contraseña de acceso (Clave o PIN, dependiendo de los casos), [pincha aquí](https://intranet.upv.es/pls/soalu/sic_auteutil.FrmIniciaClave?P_IDIOMA=c) y completa los datos que se incluyen a continuación. Recibirás en tu teléfono móvil un mensaje SMS con las instrucciones para acceder a tu cuenta.

Si no te llega el SMS contacta con el centro de atención al usuario del ASIC 963877750 o escríbenos un correo a [alumni@upv.es.](mailto:alumni@upv.es)

Si has finalizado tus estudios, al tramitar tu título te consultarán a través de la encuesta, si deseas ser miembro de Alumni UPV, si marcas que sí, automáticamente se generará tu alta en Alumni UPV Plus de forma gratuita.

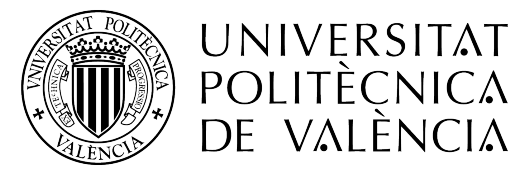

## poli [Consulta]

alumni